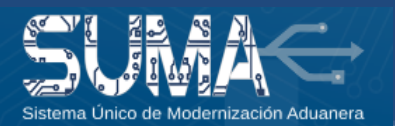

**¡Importante! Debe completar la solicitud de renovación de certificado digital antes del vencimiento del certificado digital**, **caso contrario deberá solicitar la emisión de un nuevo certificado.**

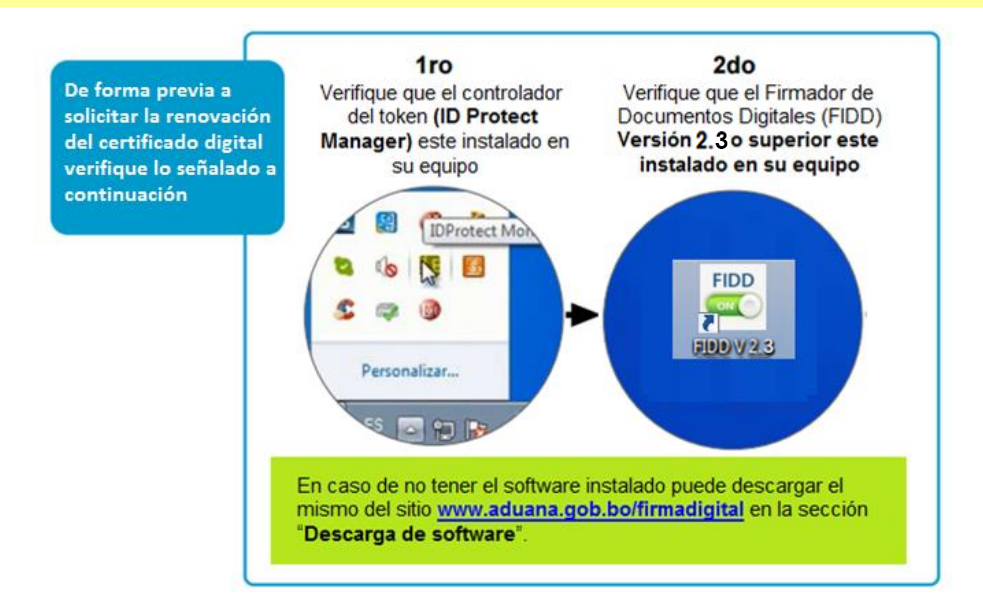

Para realizar la solicitud de renovación del certificado digital debe realizar lo siguiente:

**1.** Ingrese al menú "**Firma digital**" / "**Mis certificados**"

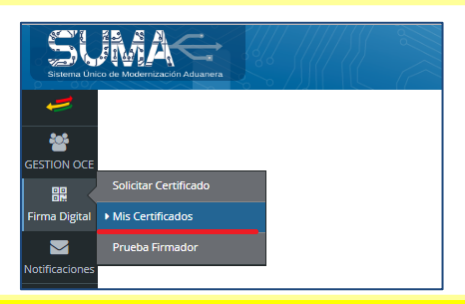

**2.** Ubique el certificado digital en estado "**VIGENTE**" y haga clic en el botón de "**Acción**" / "**Solicitar renovación**"

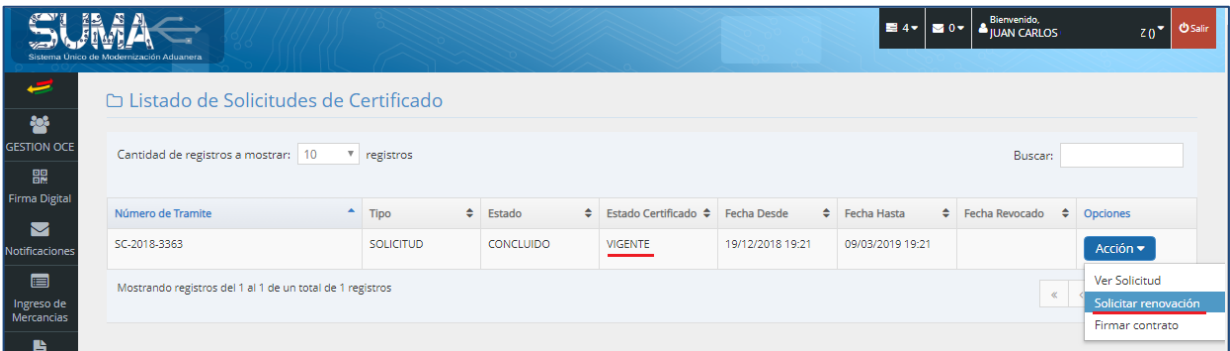

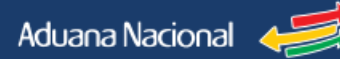

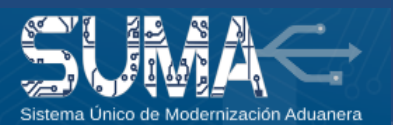

Para solicitar la renovación debe seguir los pasos señalados a continuación:

## SOLICITAR RENOVACIÓN

Realice el pago del servicio de certificación digital en la **Plataforma de Pagos del Estado** con el número de **Código de Pago de Trámite (CPT)** que se muestra en el Formulario de Solicitud.

DATOS DEL PAGO de Estado con el número CPT señalado a continuación, en cualquier Agencia del Banco Unión o mediante UNINET. Una vez realizado el pago adjunte el comprobante de Debe realizar el pago de en la Plat pago en formato jpg con un tamaño máximo de 2MB. NUMERO CPT: 5689-8754-3187 MONTO A PAGAR: Bs. 370

El pago a través de la Plataforma de Pagos del Estado lo puede realizar en cualquier Agencia del Banco Unión o a través de UNINET en la opción "Pago de Trámites del Estado"

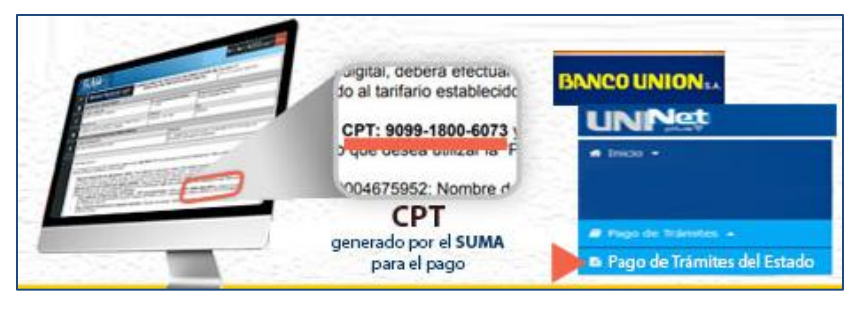

Una vez efectuado el pago, para continuar con la solicitud de renovación ingrese a "**Firma digital**", "**Mis Certificados**", ubique la solicitud de renovación generada y en "**Acción**" seleccione "**Continuar con la renovación**"

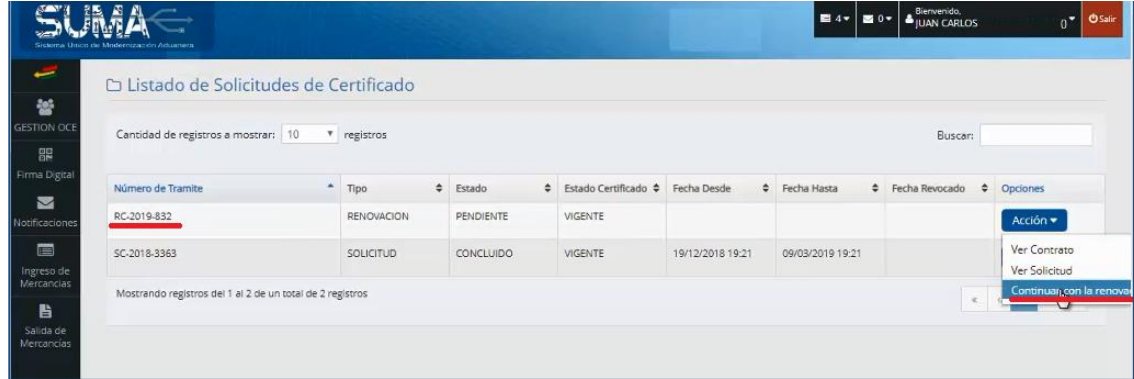

Complete el formulario de solicitud de renovación con el número y fecha del comprobante de pago y la información para la facturación por parte de ADSIB. Adjunte su Cédula de identidad **vigente y el comprobante del pago** en formato jpg con un tamaño máximo de 2MB y haga clic en "Siguiente"

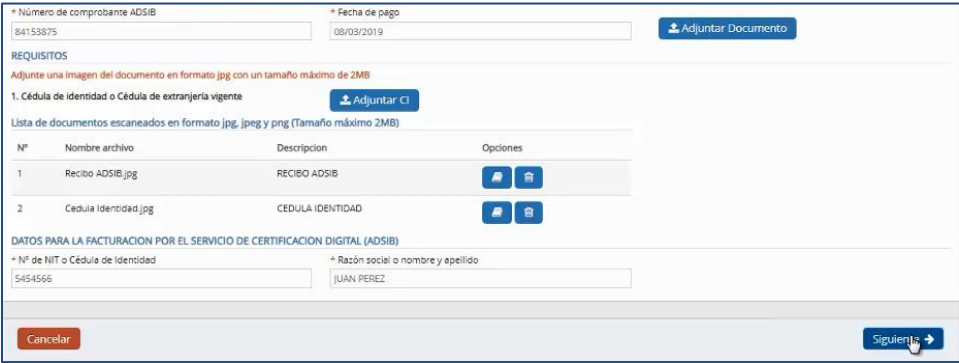

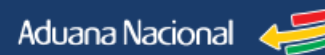

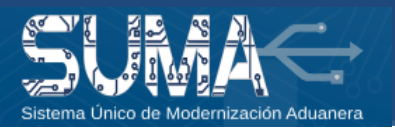

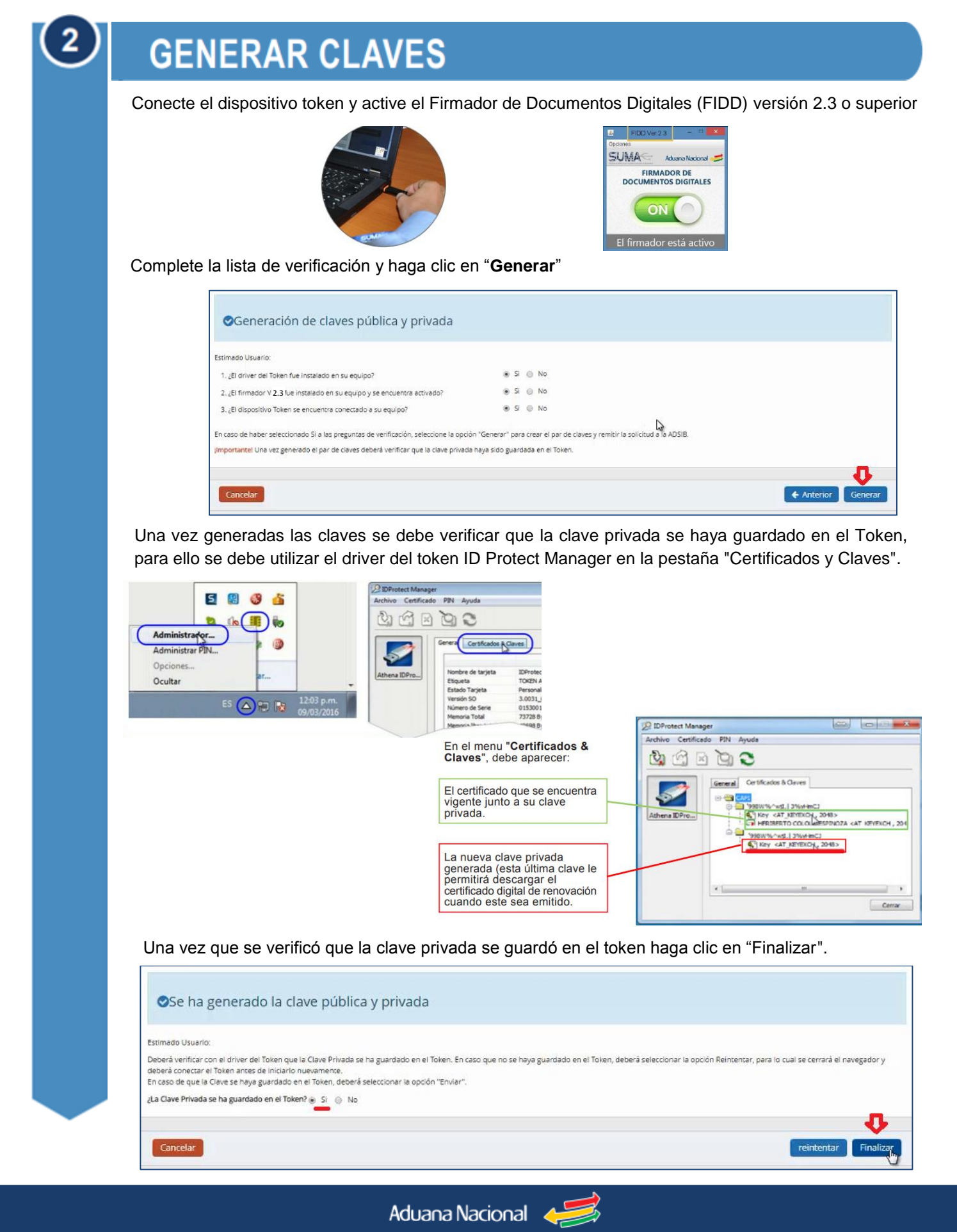

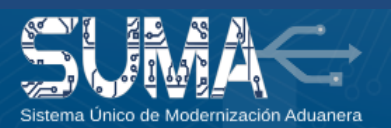

## **FIRMAR CONTRATO**

Finalmente, deberá firmar el Contrato de Adhesión, para ello deberá tener activo el Firmador de Documentos Digitales (FIDD) y seleccionar la opción "Firmar". Se le desplegará una ventana en la que deberá seleccionar el certificado digital con el que firmará el contrato y posteriormente ingresar la contraseña del token y seleccionar la opción verificar

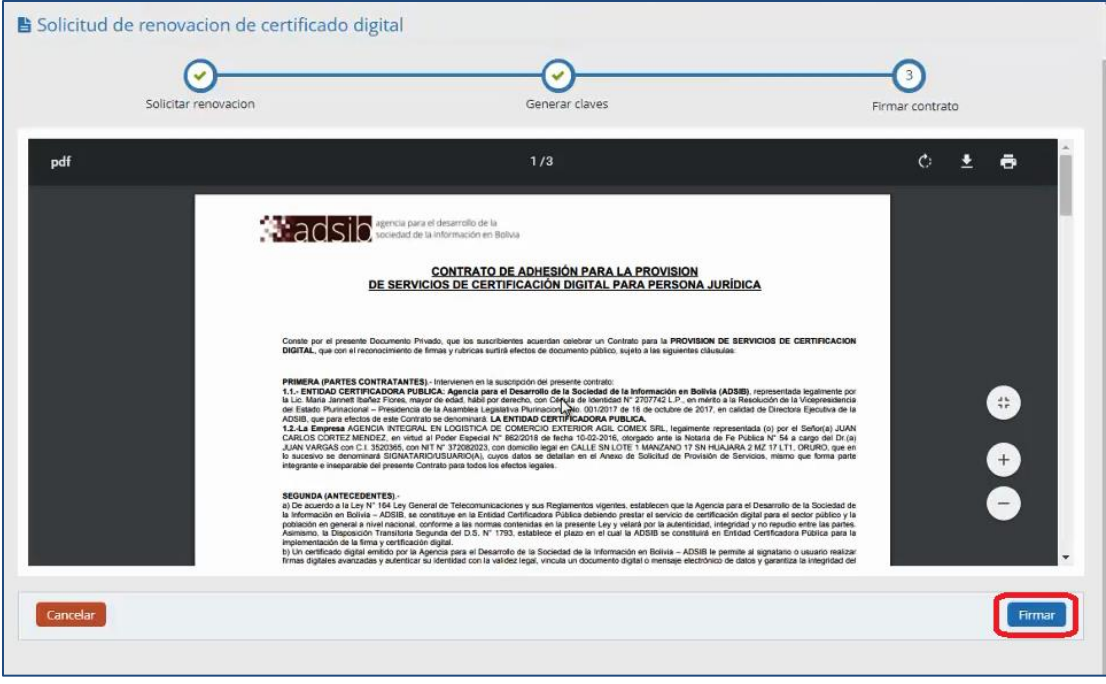

Una vez firmado el contrato, se validará que el pago efectuado se encuentre registrado en el sistema de la ADSIB. En caso que el pago se hubiese efectuado mediante CPT la validación es inmediata, a diferencia de los depósitos o transferencias en los que la verificación demora hasta 24 horas.

Cuando la ADSIB emita el certificado digital, se le enviará una notificación en el SUMA para que realice la descarga en el dispositivo token.

## **INFORMACIONES Y CONSULTAS**

Línea gratuíta: Teléfonos: Celular: E-mail: Sitio web:

800-10-5001 Extensión 3 2128008 - 2127860 Int. 1041 67195931 soportesuma@aduana.gob.bo www.aduana.gob.bo/infosuma www.aduana.gob.bo/firmadigital

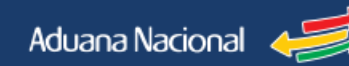